# **CISTEQ**

## Mit dem Gedenkportal zu mehr Reichweite - so geht's

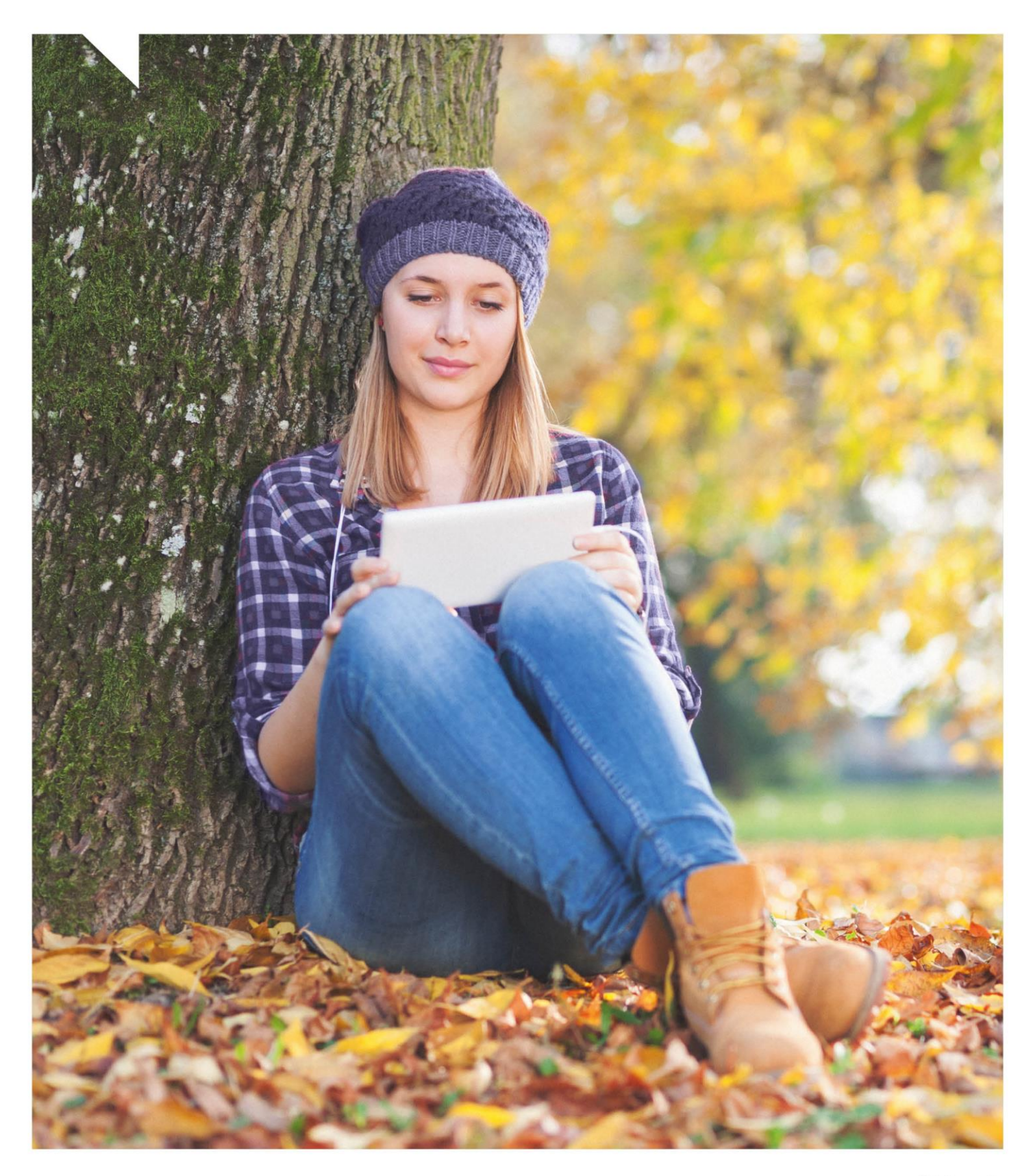

www.rapid-data.de

#### **Gedenkportal**

In Ihrem Online-Gedenkportal können Sie für Verstorbene kostenfreie Gedenkseiten mit den Sterbedaten und vielfältigen Interaktionsmöglichkeiten anlegen. Der Clou: Websites mit Gedenkportal erhalten zwei- bis dreimal so viele Online-Besucher! So fördern Sie die Erinnerungskultur und binden gleichzeitig die Trauergemeinschaft nachhaltig an Ihr Bestattungshaus.

## Inhaltsverzeichnis

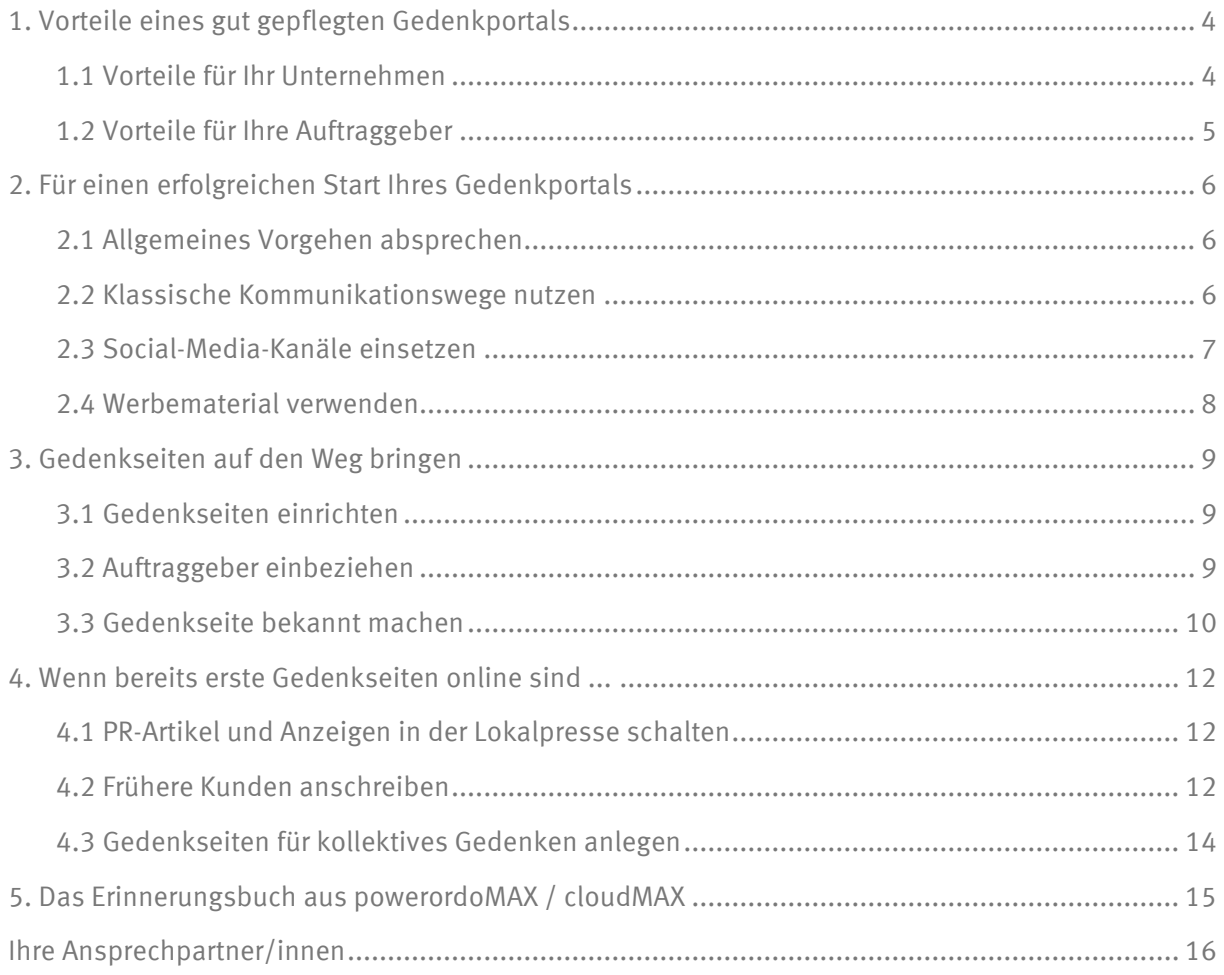

Stand 04 / 2024

## <span id="page-3-0"></span>**1. Vorteile eines gut gepflegten Gedenkportals**

#### <span id="page-3-1"></span>**1.1 Vorteile für Ihr Unternehmen**

Durch den Besuch einer Gedenkseite lernt die Trauergemeinschaft ganz nebenbei, welchem Bestattungshaus die Auftraggeber den Sterbefall anvertraut haben. Dieser Vertrauensvorschuss und die eigene gute Erfahrung sollen dazu führen, dass die Mitglieder der Trauergemeinschaft Sie in guter Erinnerung behalten und **künftige Auftraggeber und konkrete Empfehler für Sie** werden.

#### **Sie können ohne besonderen Aufwand ...**

- unaufdringlich mit Ihrer relevanten Zielgruppe, der Trauergemeinschaft, in Kontakt kommen
- den Kontakt zu den Angehörigen weit über den Trauerfeiertermin hinaus halten
- Ihr positives Image als Bestattungshaus mit modernem Service-Angebot stärken
- Ihre Website / Ihren Werbeauftritt in die Wahrnehmung der relevanten Zielgruppe rücken
- Ihre Bekanntheit in der Region ausbauen

#### **So vergrößern Gedenkseiten Ihre Reichweite:**

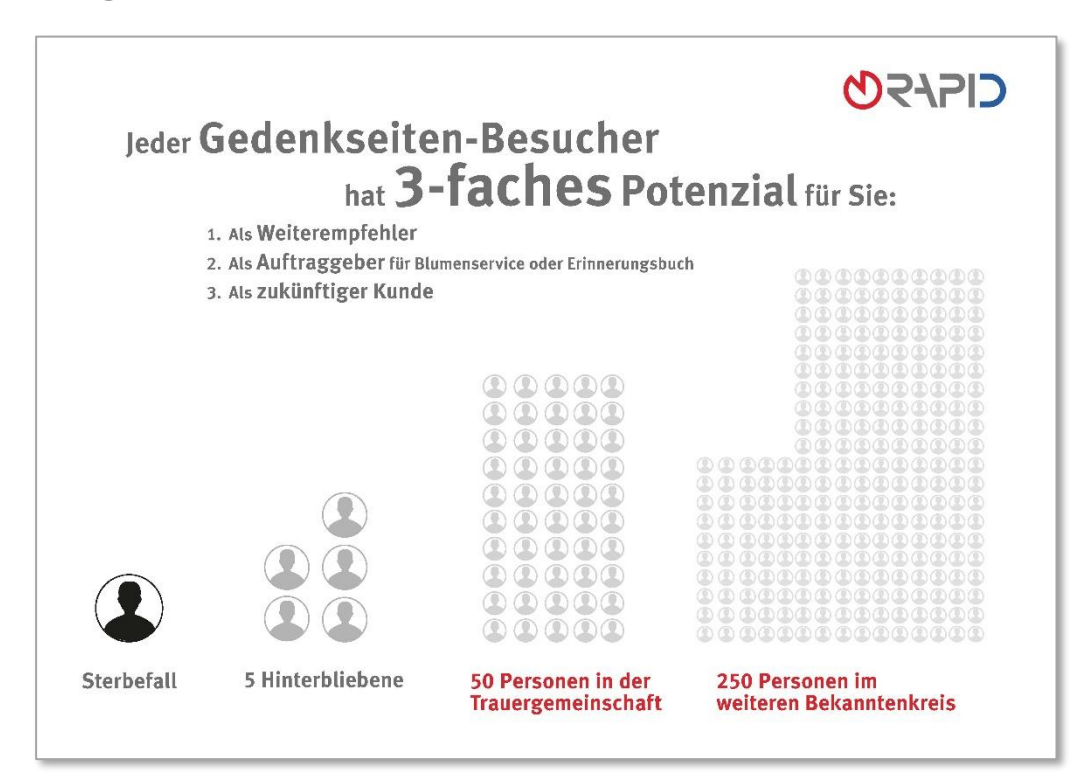

#### <span id="page-4-0"></span>**1.2 Vorteile für Ihre Auftraggeber**

Anders als eine Grabstätte ist eine Gedenkseite **jederzeit von überall zu erreichen** und wird damit zu einem zusätzlichen, festen Ort der gemeinsamen Trauerbewältigung. Dieser Ort ist durch Sie geschützt – ohne Werbung, frei von anderen Interessen und für Ihre Kunden kostenlos.

#### **Auf Gedenkseiten ...**

- können Angehörige tröstende Worte finden
- ist die Traueranzeige weit über den Erscheinungstermin hinaus sichtbar
- kann die Trauergemeinschaft jederzeit von überall ihre Anteilnahme zeigen, sich über Termine informieren und Fotos zum Andenken hochladen
- schützen umfangreiche Privatsphäre-Einstellungen die Inhalte
- bleibt der Sterbefall auf Ihrer Website und damit in vertrauenswürdigen Händen

#### **So wird der Service von Trauernden angenommen – beispielhafte Einträge von verschiedenen Gedenkseiten:**

"Liebe Trauerfamilie, habe gerade die Todesanzeige von [...] gelesen. Ich war von 1960-1963 Lehrling im Geschäft. Ich habe Frau […] noch in sehr guter Erinnerung, sie war eine wunderbare Chefin! Mein aufrichtiges Beileid!"

"happy birthday  $\mathbb{R} \otimes \mathbb{S}$  feier dort oben schön  $\mathbb{Q}^*$ 

"Heute gab es wieder eine Bruchteilsekunde, in der ich dachte, das muss ich Dir erzählen. …"

"Liebe Omi $\oslash$  Ich weiß das wir uns nie wieder sehen, aber ich wollte dir trotzdem noch einmal sagen, dass du die beste Omi der Welt (\*) bist!

"Wo immer Du auch bist, pass bitte auf Mama auf."

"Papa, ach Papa. Ich habe Dir jeden Morgen & Abend gesagt, dass ich dich lieb habe."

"Guten Morgen mein Schatz, als ich heute Deine Gedenkseite aufgemacht habe, glaubte ich meinen Augen nicht, Dein Sohn hat Dir ein paar sehr liebe Worte geschrieben, die mir gleich wieder die Tränen in die Augen trieben…"

"Hiermit möchten wir uns bei all den vielen Menschen bedanken, die an der Beerdigung von … teilgenommen haben. Wir sind uns sicher, dass ihm das gefallen hätte, denn er war so unglaublich gern unter Menschen..."

"Liebe Familie..., ich bin mit ... in die Schule gegangen und wir waren von dieser Zeit an immer gute Freunde und haben uns sehr gemocht. Wir haben uns von Zeit zu Zeit zufällig getroffen und über alte Zeiten geplaudert..."

## <span id="page-5-0"></span>**2. Für einen erfolgreichen Start Ihres Gedenkportals**

Gute Erfahrungen machen Bestatterinnen und Bestatter, die **grundsätzlich eine Gedenkseite** anlegen, wenn es auch eine öffentliche Traueranzeige gibt. So füllt sich Ihr Portal schnell und die Kunden erleben Sie als modernes Unternehmen, bei dem dieser Service bereits völlig normal ist.

#### <span id="page-5-1"></span>**2.1 Allgemeines Vorgehen absprechen**

Besprechen Sie **gemeinsam mit Ihren Beraterinnen und Beratern,** wann bzw. wie Sie zukünftig die Gedenkseiten im Gespräch mit Angehörigen anbringen. Überlegen Sie sich Formulierungen für verschiedene Situationen. Erwähnen Sie zum Beispiel, dass **Gedenkseiten bei Ihnen Standard** sind, dass der Service **für Kunden und Trauergemeinschaft kostenfrei** ist und dass dort **keine Werbebanner** geschaltet werden.

#### **Formulierungsvorschläge:**

"Zu unserem Service gehört es, im Gedenkportal auf unserer Website eine persönliche Gedenkseite für jeden Verstorbenen einzurichten. Das ist für Sie, aber auch für Freunde und Verwandte, die dort Kerzen entzünden möchten, absolut kostenfrei. Und dort wird auch keine Werbung geschaltet."

"Wir sind ein modernes Bestattungsunternehmen. Zu unserem Service gehört es, eine Gedenkseite für Ihren Verstorbenen zu erstellen. Kostenlos und sicher, auf unserem Gedenkportal. Wir laden Sie per Mail ein."

**Tipp:** Da Ihre Kunden bereits so viele Entscheidungen treffen müssen, fragen Sie am besten nicht, *ob* eine Gedenkseite gewünscht ist, sondern informieren Sie darüber, *dass* Gedenkseiten bei Ihnen zum Service gehören. Falls Angehörige Bedenken äußern sollten, weisen Sie auch auf die Privatsphäre-Einstellungen hin.

#### <span id="page-5-2"></span>**2.2 Klassische Kommunikationswege nutzen**

Nutzen Sie Ihre gesamte Kommunikation mit Kunden und Interessenten, um auf Ihr Gedenkportal hinzuweisen:

- Ihre E-Mail-Signatur
- Flyer
- Hausbroschüre
- Kostenvoranschläge
- Angebote
- Rechnungen

#### **Beispiel für eine E-Mail-Signatur:**

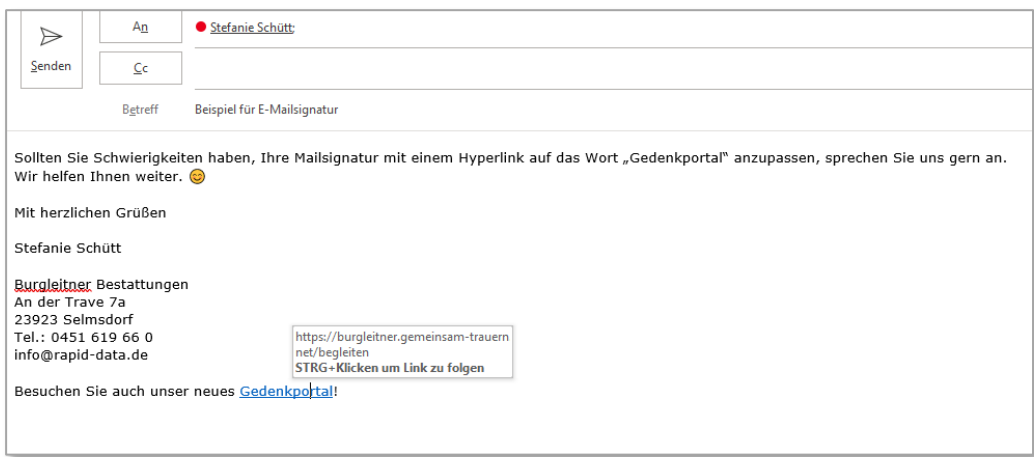

**Tipp:** Hinweise auf einzelne Gedenkseiten können Sie beispielsweise auf der jeweiligen Traueranzeige oder im Sterbebildchen platzieren. Näheres dazu in Kapitel 3.

#### <span id="page-6-0"></span>**2.3 Social-Media-Kanäle einsetzen**

Wenn Sie einen Auftritt bei Facebook oder Instagram haben, kündigen Sie auch dort das Gedenkportal mit einem kurzen Text und einem Link an. Nutzen Sie hierfür gerne unsere Formulierungshilfen – denken Sie daran, die *[Platzhalter]* anzupassen.

#### **Formulierungsvorschläge:**

"Wo finde ich aktuelle Todesfälle und Termine von Trauerfeiern aus [*Ortsname und Umgebung*]? Ganz einfach unter [*www.bestattername.de*]. Hier haben wir vor einiger Zeit ein Gedenkportal eingerichtet und informieren Sie über alle von uns betreuten Trauerfälle. Schauen Sie doch mal vorbei!"

"Immer mehr Menschen trauern auch hier im Internet und möchten sich nach der Bestattung weiterhin mit anderen austauschen und an Verstorbene erinnern. Das unterstützen wir mit unserem Gedenkportal unter [*www.bestattername.de*]. Auf den persönlichen Gedenkseiten können Sie kostenfrei Kerzen entzünden, Fotos hochladen und Kondolenzen schreiben."

"Ein Ort, der Menschen in ihrer Trauer vereint: [*www.bestattername.de*]. Mit unserem neuen Online-Gedenkportal geben wir Ihnen die Möglichkeit, das Andenken an verstorbene Angehörige auch online in Ehren zu halten. Auf unseren Gedenkseiten können Sie Kerzen entzünden, Kondolenzen verfassen oder Bilder hochladen."

**Tipp:** Wenn Sie Ihr Gedenkportal schon eine Weile betreiben, posten Sie weiterhin gelegentlich einen kurzen Text mit Link zum Portal.

#### <span id="page-7-0"></span>**2.4 Werbematerial verwenden**

Wenn Sie powerordoMAX / cloudMAX haben, erhalten Sie von uns kostenfreies Werbematerial, mit dem Sie Ihr Gedenkportal wahlweise bei Ihren **Kunden**, bei der **Trauergemeinschaft** oder bei **potenziellen Neukunden** bekannt machen können.

#### **Kostenfreies Werbematerial:**

- **Auftraggeber-Flyer** als übersichtliche Information
- **Auftraggeber-Karte** als Kurzinfo
- **Streuflyer** zur Ansprache potenzieller Neukunden in der Region

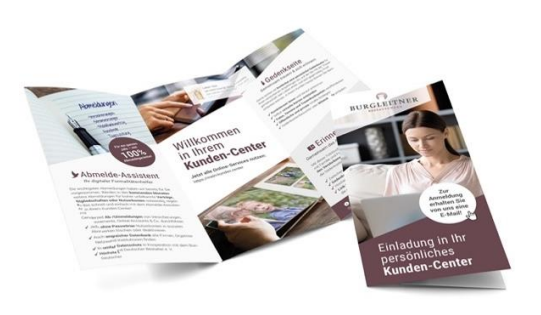

Wählen Sie zwischen **drei Designs,** die wir für Sie jeweils mit Ihrem Logo, Ihren Kontaktdaten und Ihrer Hausfarbe personalisieren. Wenn Sie sich bei der Auswahl Unterstützung wünschen, sprechen Sie uns gerne an!

#### **Hier geht's zum Online-Formular:** [Kostenfreies Werbematerial auswählen](https://schulungscamp.rapid-data.de/kostenfreies-werbematerial.html)

**Tipp:** Geben Sie die Streuflyer mit Ihrem Logo auch an Hospize, Blumengeschäfte, ggf. Trauerbegleiter usw. Vielleicht ist auch ein Trauercafé in Ihrer Region ansässig?

#### **Kostenpflichtiges Premium-Werbematerial:**

- **Roll-ups** 85 x 200 cm
- **Plakate** 42 x 59 cm mit Alu-Rahmen
- **Anzeigen** in Ihrem Wunschformat

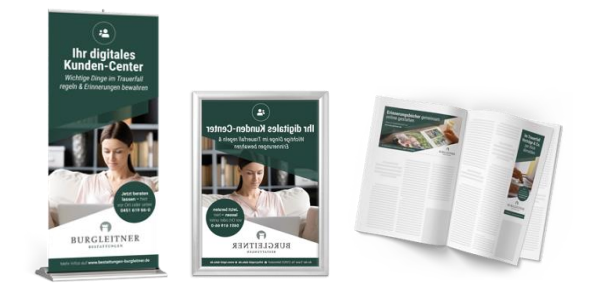

Auch für das kostenpflichtige Premium-Werbematerial zum Gedenkportal (und weiteren MAX Online-Services) haben wir eine Übersicht zusammengestellt, in der Sie alle Details zu Ihren verschiedenen Auswahlmöglichkeiten finden.

**Hier geht's zum Online-Formular:** [Premium-Werbematerial auswählen](https://schulungscamp.rapid-data.de/extra-werbepower.html)

### <span id="page-8-0"></span>**3. Gedenkseiten auf den Weg bringen**

Damit Angehörige und die Trauergemeinschaft eine Gedenkseite gerne besuchen, sollten Sie sie **gleich zu Beginn gut pflegen** und verschiedene Kommunikationskanäle nutzen, um auf die Gedenkseite aufmerksam zu machen.

#### <span id="page-8-1"></span>**3.1 Gedenkseiten einrichten**

#### • **Individuelles Profilbild**

Verwenden Sie am besten ein Foto der oder des Verstorbenen oder die Traueranzeige – *alternativ* nutzen Sie die **Profilbild-Automatik** in Ihrem Service-Center (denken Sie daran, nur Bilder zu verwenden, deren Bildrechte Sie haben!)

#### • **"Worte zum Verstorbenen"**

Setzen Sie dort das Zitat aus der Traueranzeige ein oder wählen Sie selbst einen passenden Spruch – *alternativ* nutzen Sie die Automatik unter *Zitate verwalten* in Ihrem Service-Center

#### • **Erste Kerze entzünden**

Entzünden Sie eine erste Kerze mit einigen persönlichen Worten an die Angehörigen oder formulieren Sie eine erste Kondolenz – *alternativ* nutzen Sie die *Kerzen-Automatik* in Ihrem Service-Center

#### • **Traueranzeige veröffentlichen**

Sobald Sie die entsprechenden Trauerdokumente mit den Angehörigen abgestimmt haben, können Sie auch Anzeige, Trauerbrief / -karte oder Danksagung auf der Gedenkseite veröffentlichen – nutzen Sie hierfür das **Register** *Anzeigen*

**Tipp:** Wenn Sie mit Scrivaro arbeiten, klicken Sie einfach oben rechts im Scrivaro Menü auf die Weltkugel, um Trauerdokumente direkt an die Gedenkseite zu senden.

#### <span id="page-8-2"></span>**3.2 Auftraggeber einbeziehen**

#### • **Auftraggeber einladen**

Wenn Sie PowerOrdo nutzen, können Sie beim Anlegen der Gedenkseite einstellen, dass eine Registrierungseinladung für das Kunden-Center versendet wird Wenn Sie powerordoCLOUD nutzen, wird die Einladung automatisch beim Anlegen des Sterbefalls versendet

#### • **Fotos von der Trauerfeier hochladen**

Laden Sie Fotos von der Trauerfeier in Ihrem Service-Center beim jeweiligen Sterbefall unter Trauerfall-Bilder hoch – registrierte Auftraggeber können die Bilder dann in ihrem Kunden-Center sehen und auch downloaden

**Tipp:** Den Text für die standardisierte Einladungs-E-Mail zum Kunden-Center können Sie in Ihrem Service-Center nach Ihren Wünschen anpassen.

#### <span id="page-9-0"></span>**3.3 Gedenkseite bekannt machen**

Die Erfahrung zeigt, dass es sich lohnt, in der Traueranzeige und in allen weiteren Trauerdokumenten auf die persönliche Online-Gedenkseite hinzuweisen. Ergänzen Sie am besten bereits Ihre **Mustertraueranzeigen** um einen Hinweis zum Gedenkportal.

• Traueranzeigen (Parte)

• Programmzettel

- Sterbebildchen
- Totenzettel
- Programmhefte
- Liederzettel
- **Tipp:** Wenn Sterbebildchen bei Ihnen in der Region nicht üblich sind, führen Sie "Gedenkbildchen" ein, die Sie vor großen Trauerfeiern kostenfrei auslegen. Falls Sie Scrivaro nutzen, fragen Sie uns gerne nach unserer Vorlage für Gedenkbilder mit integriertem Gedenkseiten-Hinweis.

#### **Formulierungsvorschläge & Gestaltungsbeispiele:**

Persönliche Gedenkseite unter: [*www.bestattername.de*] Kondolenzen unter [*www.bestattername.de*] Online-Kondolenz unter [*www.bestattername.de*] Entzünden Sie eine Kerze für [*Vorname (Name)*] unter [*www.bestattername.de*] Es gibt einen "Raum des Gedenkens" unter [www.bestattername.de] Besuchen Sie den "Raum der Erinnerung" für [Vorname] unter [*www.bestattername.de*] Gedenkseite für [*Vorname (Name)*] unter [*www.bestattername.de*]

Ein virtueller Trauerraum kann besucht werden unter [*www.bestattername.de*]

In Ihrem Service-Center können Sie zu jeder Gedenkseite auch einen QR-Code herunterladen.

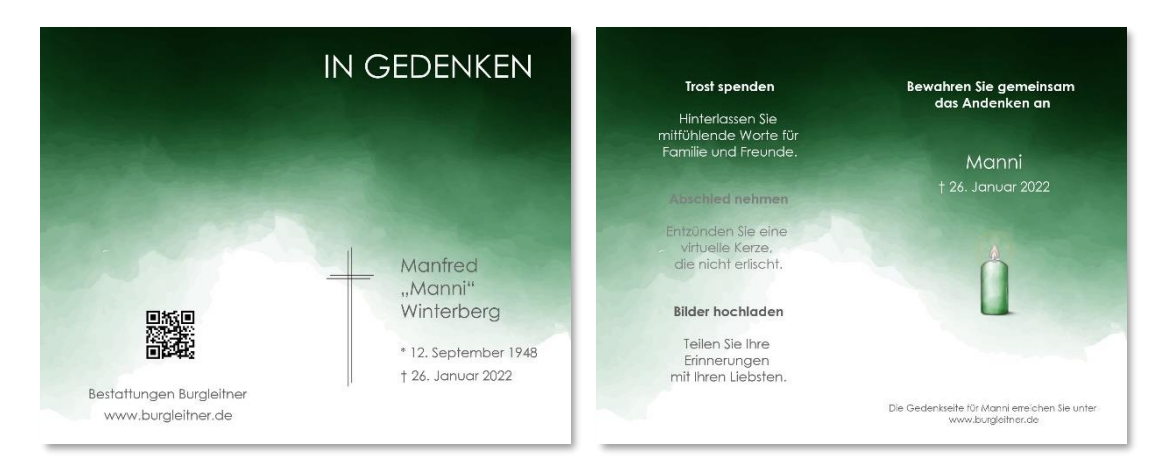

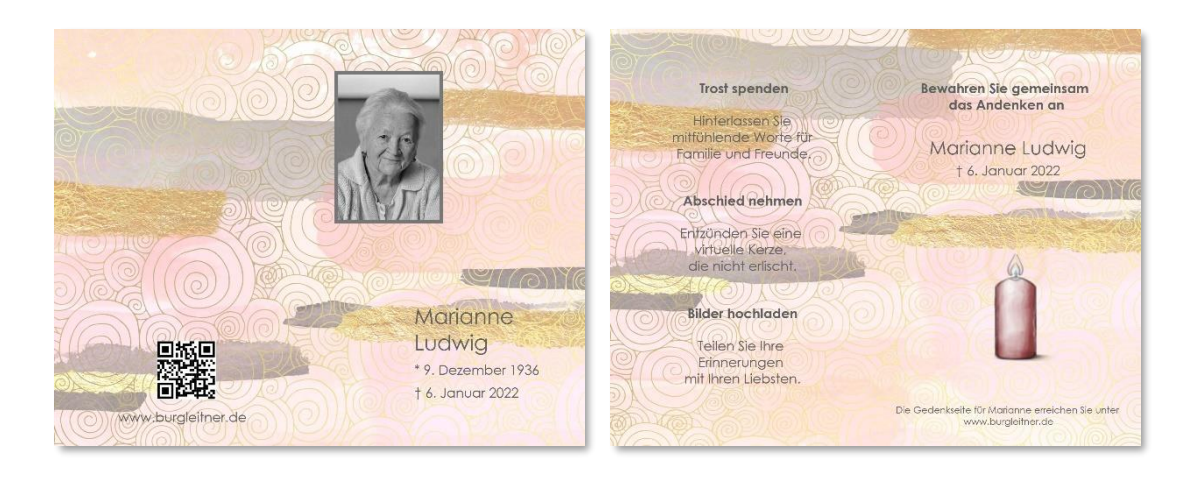

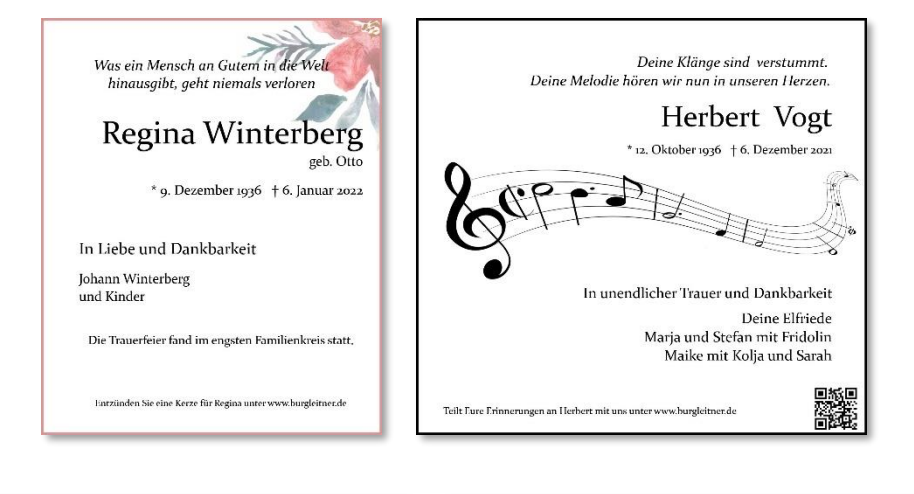

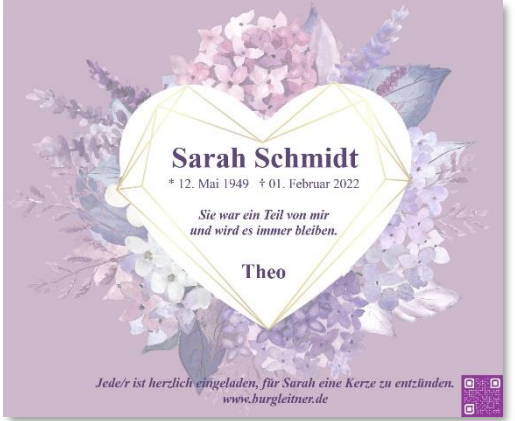

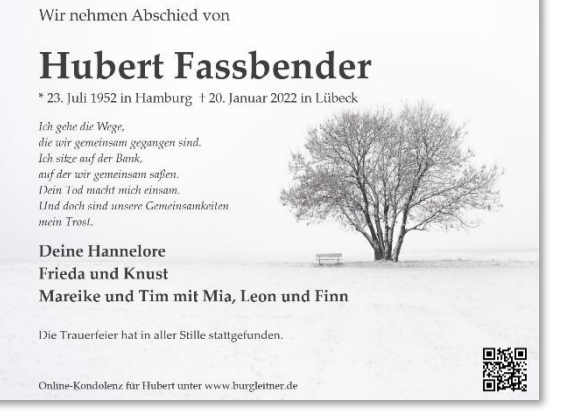

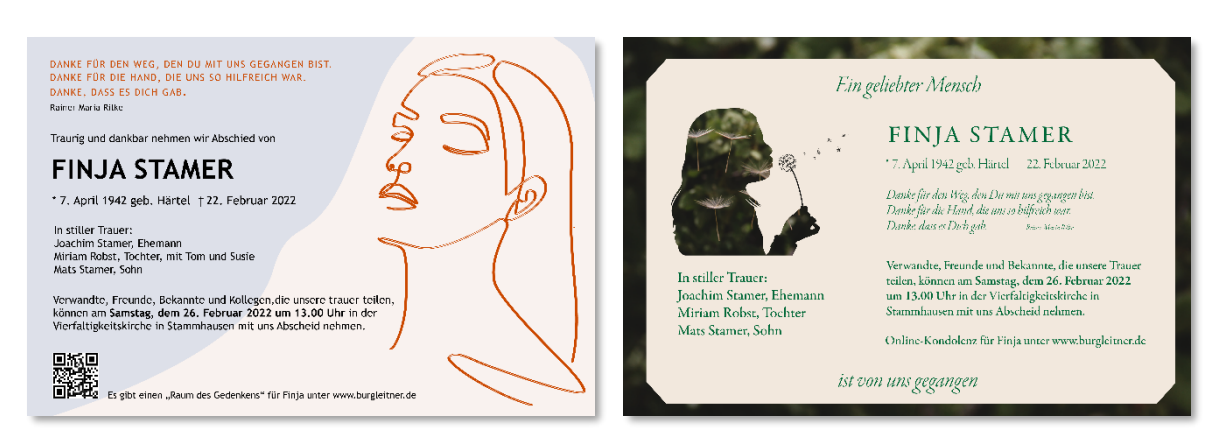

## <span id="page-11-0"></span>**4. Wenn bereits erste Gedenkseiten online sind ...**

#### <span id="page-11-1"></span>**4.1 PR-Artikel und Anzeigen in der Lokalpresse schalten**

Schalten Sie einen redaktionellen Beitrag zu Ihrem Gedenkportal (und ggf. zu Ihren weiteren Online-Services) in Ihrer regionalen Zeitung. Hierfür haben wir **unterschiedliche Textvorlagen** am Beispiel des fiktiven Bestattungshauses erstellt. Wählen Sie einen Text aus und geben Sie ihn einfach an Ihre Ansprechpartner bei der Lokalpresse weiter. Dabei können Sie entscheiden, ob Sie nur die Platzhalter im Text durch Ihren Namen und Standort ersetzen oder ob Sie ganze Textpassagen anpassen möchten.

#### **Hier geht's zum** [Download der Pressevorlagen](https://schulungscamp.rapid-data.de/files/rapid-data/03-downloads/online-services/powerordomax-pressevorlagen.pdf)

**Tipp:** In unserem kostenpflichtigen Premium-Werbematerial finden Sie ergänzend einige Anzeigenmotive zum Gedenkportal (und zu weiteren MAX Online-Services). Näheres hierzu in Kapitel 2.

#### <span id="page-11-2"></span>**4.2 Frühere Kunden anschreiben**

Informieren Sie die **Auftraggeber der letzten Monate** über Ihren neuen Service und die Möglichkeit, auch nachträglich eine kostenfreie Gedenkseite anzulegen. Nachfolgend finden Sie einige Formulierungsvorschläge. Bitte beachten Sie bei der Auswahl, dass die Formulierungen auch zum jeweiligen Sterbefall passen – und denken Sie daran, die [*Platzhalter*] auszutauschen.

#### **Formulierungsvorschläge:**

*Betreff*: Halten Sie Erinnerungen auch online wach!

#### [*Sehr geehrte/r Vorname Name*],

vor einiger Zeit haben Sie mit [*Vorname Name eine/n liebe/n Angehörige/n*] verloren. Wir möchten uns nochmals herzlich dafür bedanken, dass Sie uns die Organisation der Bestattung anvertraut haben. Gerne sind wir auch weiterhin für Sie da und möchten Ihnen unseren neuen, kostenfreien Service vorstellen:

Auf Wunsch richten wir Ihnen eine persönliche Online-Gedenkseite für [*Vorname Name*] ein, auf der Freunde und Bekannte Kerzen entzünden, kondolieren oder auch Fotos hochladen können.

Schauen Sie sich auf unserer Website *[www.bestattername.de]* einfach einmal ein paar Gedenkseiten an. Wenn Sie diese Möglichkeit auch für sich nutzen möchten, freuen wir uns auf Ihren Anruf.

Mit herzlichen Grüßen

#### *Betreff*: Teilen Sie Erinnerungen mit anderen

#### [*Sehr geehrte/r Vorname Name*],

vor einiger Zeit haben Sie uns die Bestattung von [*Vorname Name*] anvertraut. Wir wünschen Ihnen von Herzen, dass Ihnen die große Anteilnahme bei der Trauerfeier Kraft gegeben hat und Sie weiterhin Menschen um sich haben, die Sie auf Ihrem Weg begleiten.

Weil viele Menschen unsicher sind, wie sie auf Trauernde zugehen und Hilfe anbieten können, haben wir jetzt eine neue Möglichkeit eingerichtet, in Kontakt zu bleiben: Auf unserer Website [*www.bestattername.de*] veröffentlichen wir kostenfreie, persönliche Online-Gedenkseiten zu Ehren der Verstorbenen. Dort können Angehörige, Freunde und Bekannte Kerzen entzünden, einander Trost spenden und sogar Fotos hochladen.

Schauen Sie sich einfach einmal ein paar Seiten an. Wenn Sie diesen Service auch nutzen möchten, dann melden Sie sich bei uns und wir richten eine persönliche Gedenkseite für [*Vorname Name*] ein.

Mit herzlichen Grüßen

Betreff: Neue Wege, um Erinnerungen zu teilen

#### [*Sehr geehrte /r Vorname Name*],

im [*Monat*] haben wir für Sie die Bestattung von [*Vorname Name*] organisiert. Wir bedanken uns noch einmal herzlich für Ihr Vertrauen und sind weiterhin jederzeit offen für Ihre Fragen.

Gerne möchten wir Sie auf einen neuen, kostenfreien Service unseres Hauses aufmerksam machen, mit dem wir Menschen eine zusätzliche Möglichkeit eröffnen, mit Ihnen in Kontakt zu bleiben und Unterstützung anzubieten:

Im Gedenkportal auf unserer Website [*www.bestattername.de*] richten wir persönliche Online-Gedenkseiten ein. Hier können Trauernde Kerzen entzünden, Erinnerungen austauschen und sogar Fotos hochladen.

Wenn Sie diesen Service nutzen möchten, sprechen Sie uns einfach an und wir richten für Sie eine Gedenkseite zu Ehren von [*Vorname Name*] ein.

Mit freundlichen Grüßen

#### <span id="page-13-0"></span>**4.3 Gedenkseiten für kollektives Gedenken anlegen**

Wenn Sie Ihr Gedenkportal über längere Zeit pflegen, merken Sie, **wie dankbar Angehörige und Trauergemeinschaften sind** für diese Möglichkeit, das Andenken ihrer Verstorbenen jederzeit und über alle Ländergrenzen hinweg in Ehren zu halten.

Zusätzlich zu persönlichen Gedenkseiten können Sie auch Gedenkseiten für kollektives Gedenken schaffen:

- Erstellen Sie etwa jährlich eine **Gedenkseite für Sternenkinder**
- Erinnern Sie ggf. mit einer eigenen Gedenkseite an **Menschen, die Sie anonym bestattet haben,** oder an Menschen, die ihren Körper der Wissenschaft gespendet haben
- Schaffen Sie eine Gedenkseite für **Menschen, die an Corona verstorben sind**

**Tipp:** Weisen Sie auf Ihren Social-Media-Kanälen oder im Gespräch mit Angehörigen auf diese Gedenkseiten hin, damit sie zu einem Platz des Austauschs werden können.

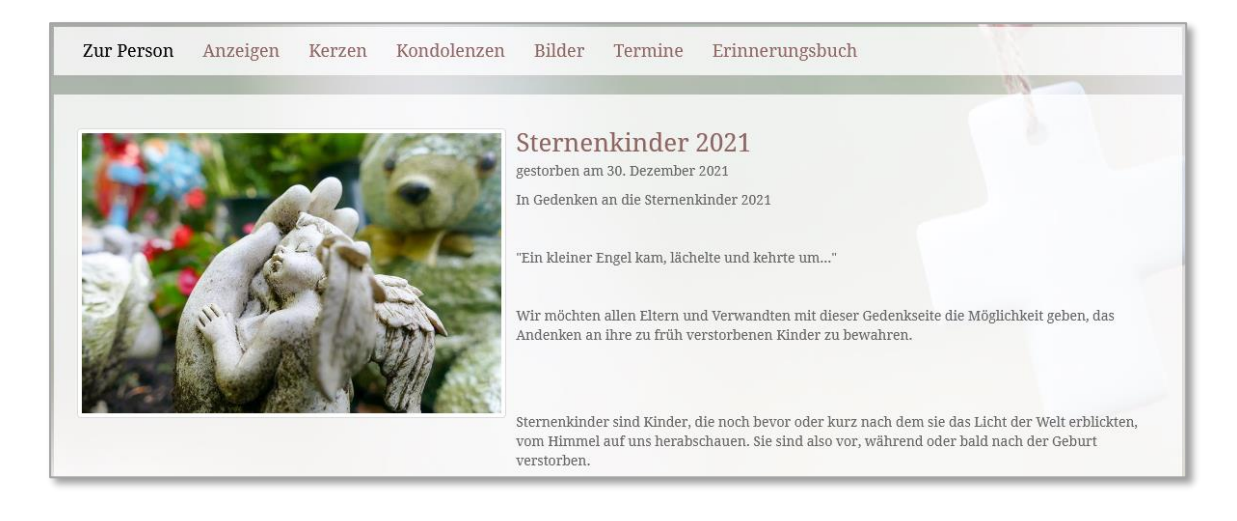

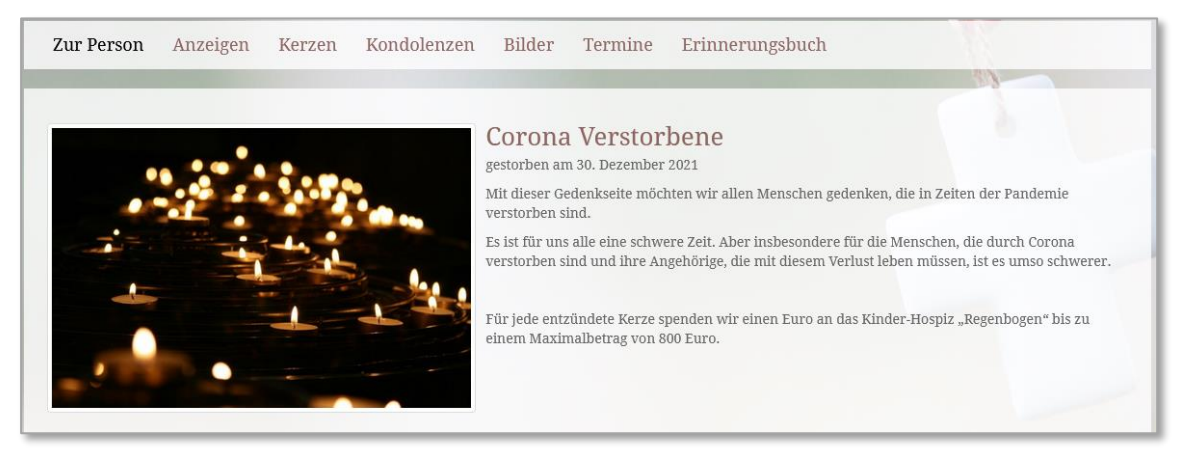

## <span id="page-14-0"></span>**5. Das Erinnerungsbuch aus powerordoMAX / cloudMAX**

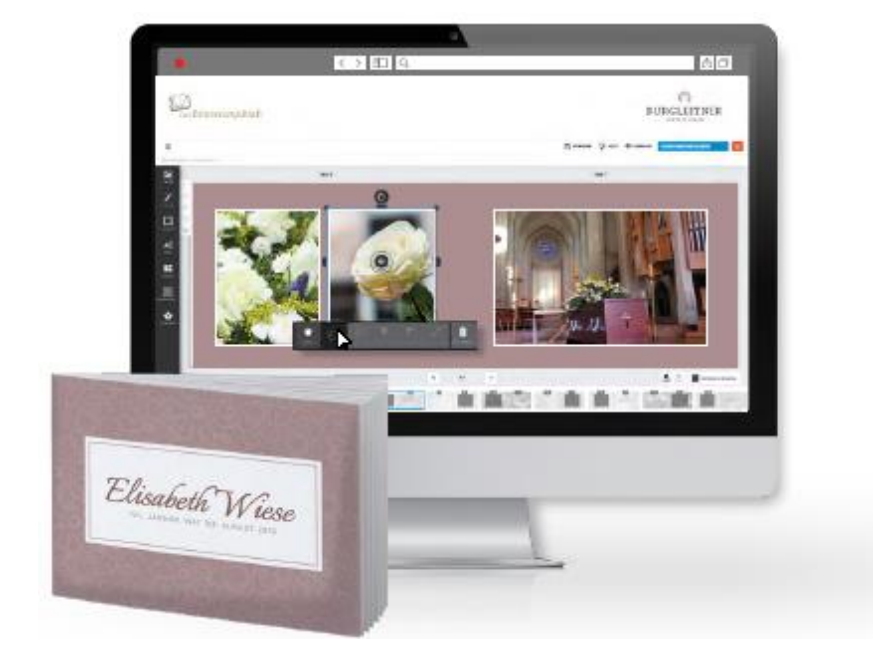

**Persönliches Kundengeschenk & innovativer Service**

Erstellen Sie Fotobücher mit Ihrem Logo einfach online und übergeben Sie sie Ihren Kunden als besonderes Geschenk. Die browsergestützte Fotobuch-Software *Das Erinnerungsbuch* ist selbsterklärend und perfekt auf Ihren Bestatteralltag abgestimmt. Passende Designs, Grafiken sowie Hintergründe sind für Sie inklusive!

Auch Ihre Kunden können die Software online nutzen und gemeinsam mit Verwandten und Freunden selbst Fotobücher gestalten und direkt nach Hause bestellen. Kein Mehraufwand für Sie, aber großes Empfehlungspotenzial und eine Provision für jede Bestellung von Ihren Kunden.

**Hier finden Sie weitere Infos zum** [Erinnerungsbuch](https://schulungscamp.rapid-data.de/schnell-fit-werden.html)

### <span id="page-15-0"></span>**Ihre Ansprechpartner/innen**

Sie haben noch Fragen zum Gedenkportal oder ganz allgemein zu Ihren MAX Online-Services? Dann kommen Sie einfach auf uns zu – wir helfen Ihnen gerne weiter!

**Telefon: +49 451 619 66-0**

**E-Mail[: ksc@rapid-data.de](mailto:ksc@rapid-data.de)**

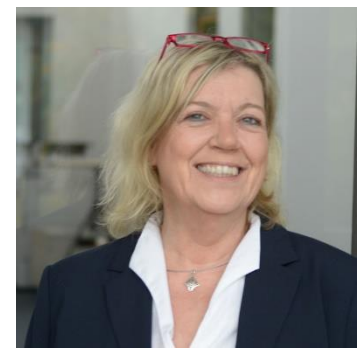

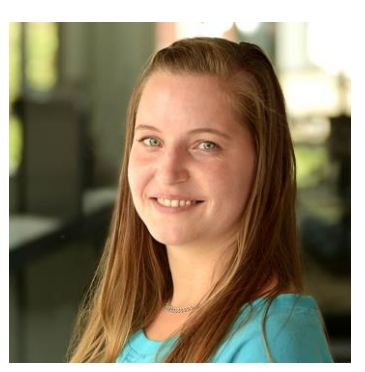

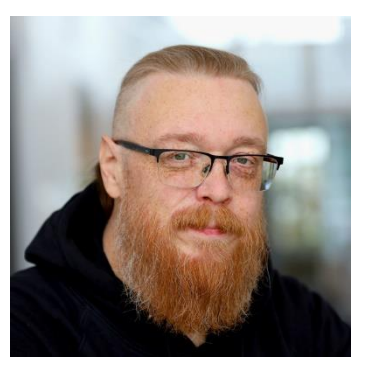

**Ute Trops Martin Bummel** 

**Anleitungen & Infos** rund um die MAX Online-Services finden Sie auch i[m Rapid Schulungscamp](https://schulungscamp.rapid-data.de/kurz-aufwaermen.html)

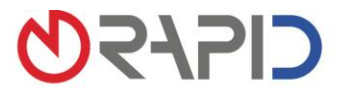

Rapid Data GmbH Unternehmensberatung | Ritterstraße 3 | 10969 Berlin | Tel. +49 30 208 98 17-40 | Fax +49 30 208 98 17-49<br>Standort Selmsdorf: An der Trave 7a | 23923 Selmsdorf | Tel. +49 451 619 66-0 | Fax +49 451 619 66-9